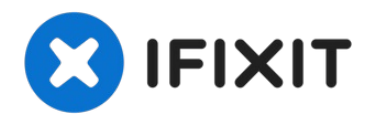

# **Sustitución del disco duro del MacBook Unibody modelo A1278**

Cuando sustituya su disco duro, debe transferir...

Escrito por: Andrew Bookholt

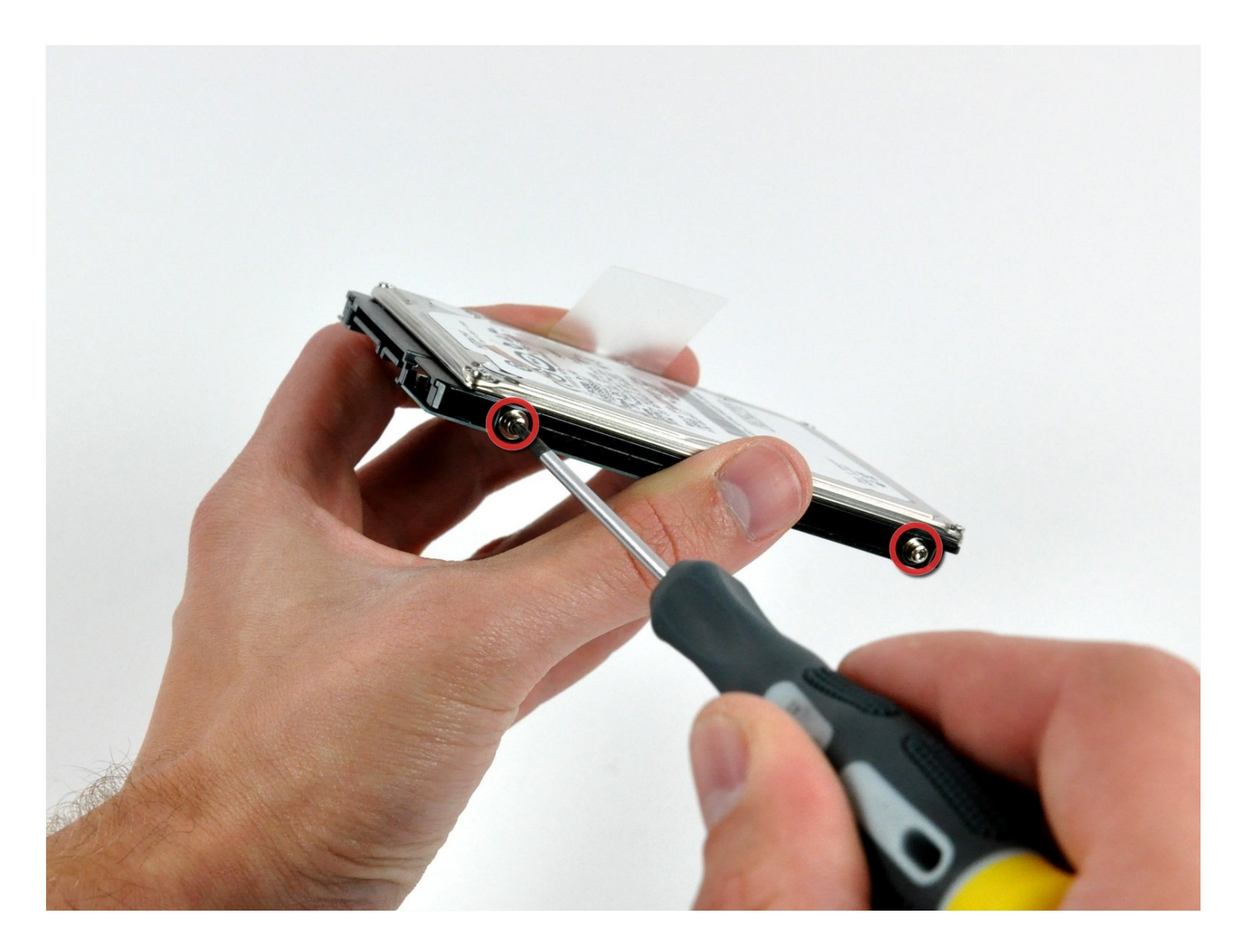

# **INTRODUCCIÓN**

Cuando sustituya su disco duro, debe transferir los tornillos Torx de la unidad antigua a la nueva.

## **HERRAMIENTAS:**

Phillips #00 [Screwdriver](https://www.ifixit.com/products/phillips-00-screwdriver) (1) [Spudger](https://www.ifixit.com/products/spudger) (1) T6 Torx [Screwdriver](https://www.ifixit.com/products/t6-torx-screwdriver) (1)

# **PARTES:**

MacBook and [MacBook](https://www.ifixit.com/products/macbook-and-macbook-pro-non-retina-ssd-upgrade-kit) Pro (Non-Retina) SSD Upgrade Kit (1) 250 GB [SSD](https://www.ifixit.com/products/250-gb-ssd) (1) 500 GB [SSD](https://www.ifixit.com/products/500-gb-ssd) (1) [Crucial](https://www.ifixit.com/products/1-tb-ssd) MX500 1 TB SSD (1) 500 GB SSD [Hybrid](https://www.amazon.com/s?k=500+GB+SSD+Hybrid+2.5%22+Hard+Drive&crid=3SUPWHJLZ2CSH&sprefix=500+gb+ssd+hybrid+2.5+hard+drive%2Caps%2C512&ref=nb_sb_noss) 2.5" Hard Drive (1) 500 GB 5400 RPM 2.5" Hard [Drive](https://www.ifixit.com/products/500-gb-5400-rpm-2-5-hard-drive) (1) 1 TB 5400 RPM 2.5" Hard [Drive](https://www.ifixit.com/products/1-tb-5400-rpm-2-5-hard-drive) (1) [MacBook](https://www.ifixit.com/products/macbook-unibody-a1278-hard-drive-bracket) Unibody (A1278) Hard Drive Bracket (1) [Universal](https://www.ifixit.com/products/universal-drive-adapter) Drive Adapter (1)

**Paso 1 — Puerta de acceso**

- Con la carcasa cerrada, coloca el Unibody con la parte superior hacia abajo sobre una superficie plana.
- Presiona el lado ranurado de la pestaña de apertura de la puerta de acceso, lo suficiente como para poder agarrar el extremo libre. Levanta la pestaña de apertura hasta que quede vertical.

### **Paso 2**

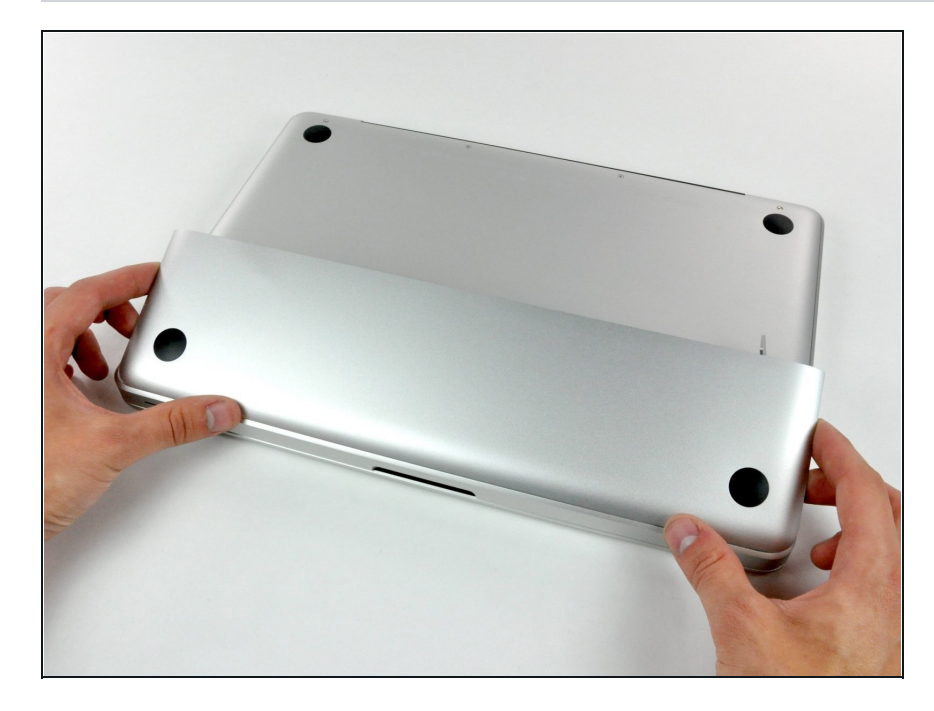

La puerta de acceso debe estar ahora lo suficientemente separada, como para levantarla y sacarla del Unibody.

#### **Paso 3 — Batería**

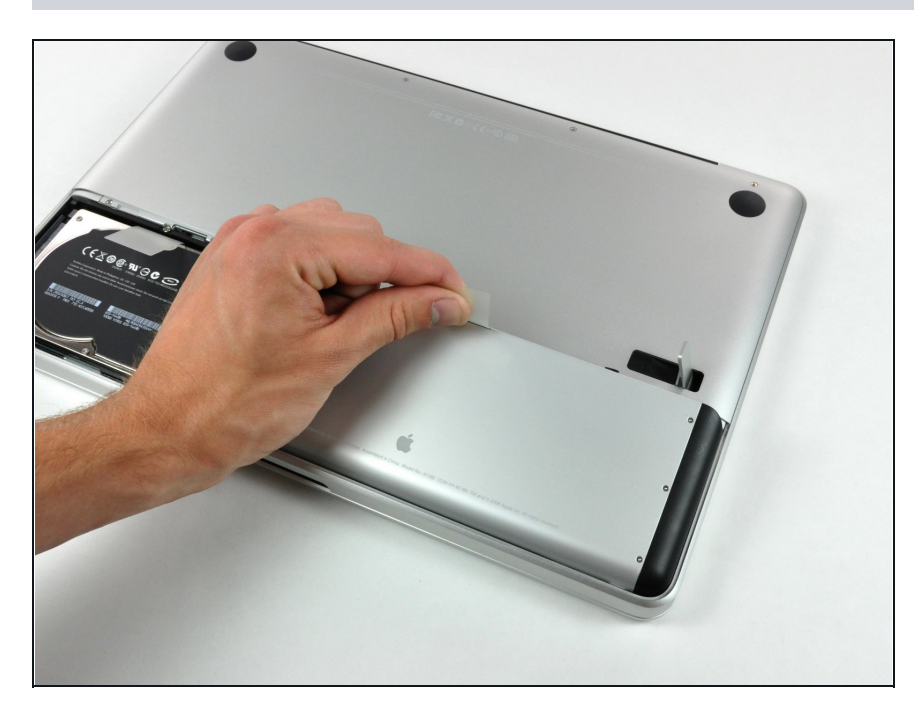

- Antes de seguir, asegúrate de que la pestaña de apertura de la tapa de acceso esté vertical.
- Sujeta la pestaña de plástico blanco y extrae la batería del Unibody.

#### **Paso 4 — Disco duro**

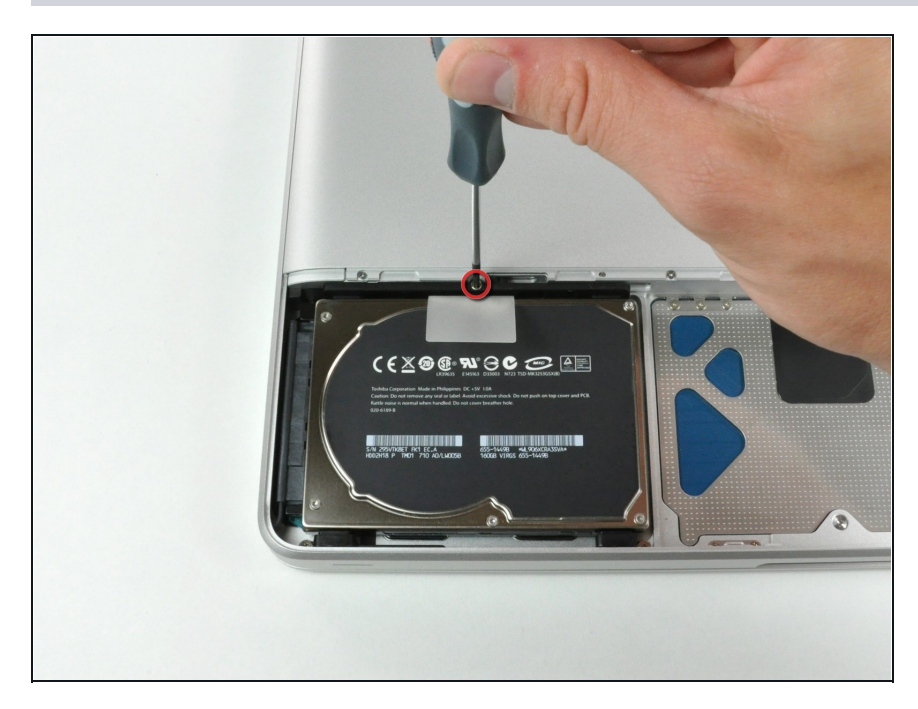

- Retira el único tornillo Phillips que sujeta el soporte del disco duro a la carcasa superior.
- Este tornillo está cautivo en el soporte del disco duro.

#### **Paso 5**

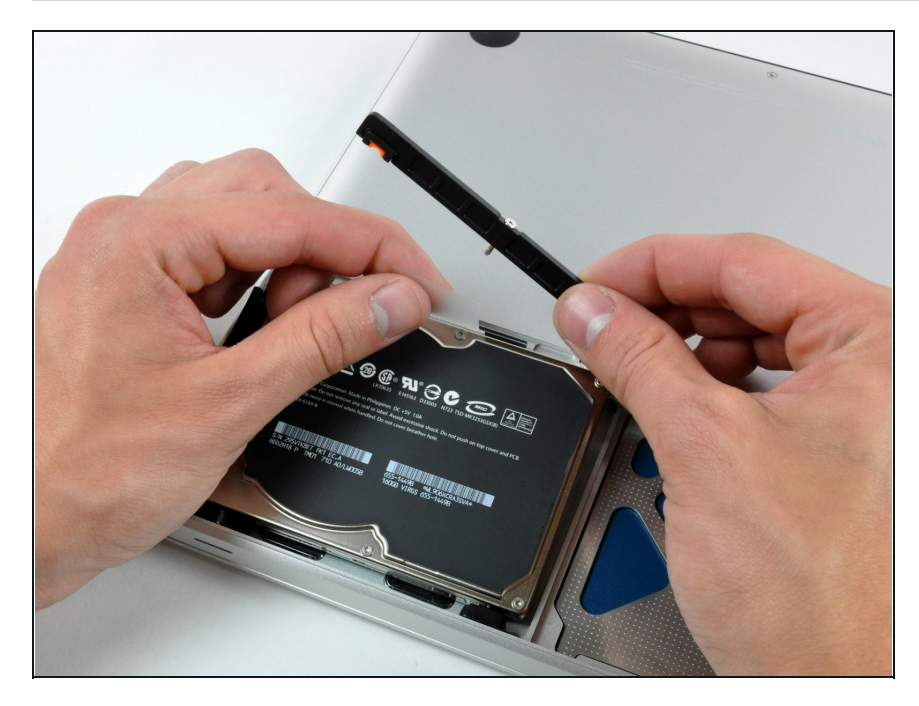

- Levanta el disco duro por su lengüeta de tracción lo suficiente para agarrar y extraer el soporte de retención.
- Saque el disco duro del chasis, teniendo cuidado con el cable que lo une al ordenador.

#### **Paso 6**

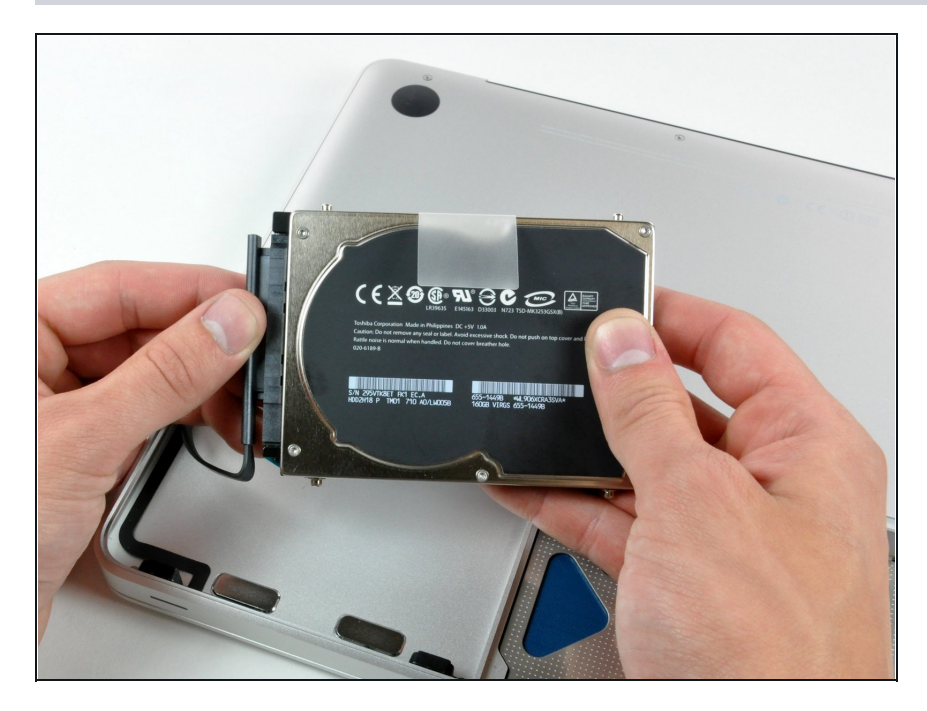

- Extrae el disco duro de su cable tirando del conector del cable hacia fuera de la unidad.
- Solo queda el disco duro.

#### **Paso 7 — Disco duro**

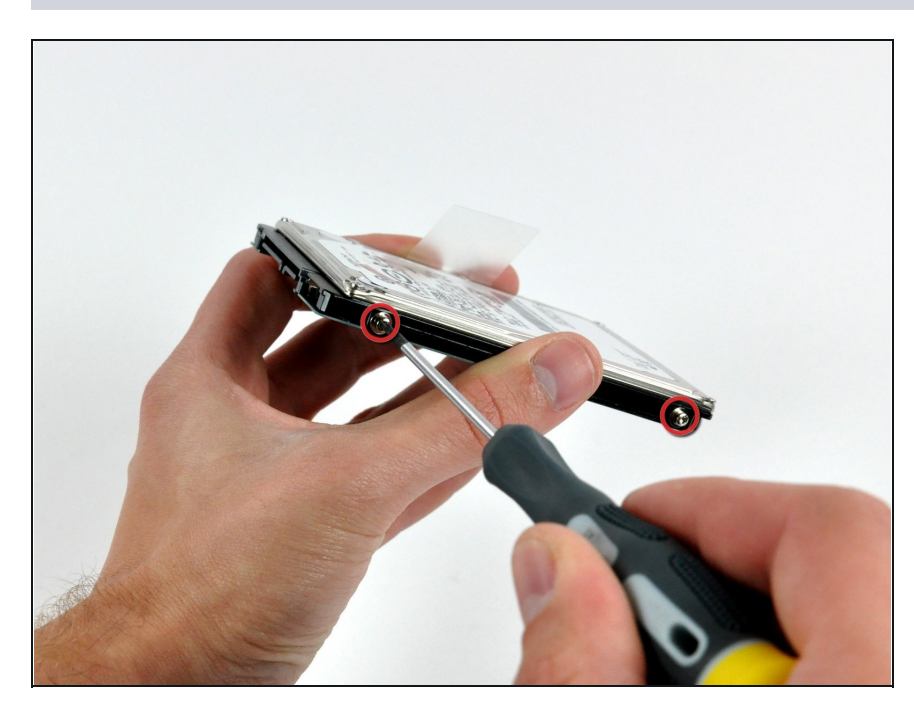

- Retira los dos tornillos Torx T6 de cada lado del disco duro (cuatro tornillos en total).
- $\bigcirc$  Tendrás que transferir estos tornillos a tu nuevo disco duro si vas a cambiar de unidad.
- $\circledR$  Si vas a instalar un disco duro nuevo, tenemos una guía de instalación de OS X para que te pongas manos a la obra.

Para volver a montar el dispositivo, sigue estas instrucciones en orden inverso.